# **PRIMERGY** オプション製品 システム構成図(留意事項編)

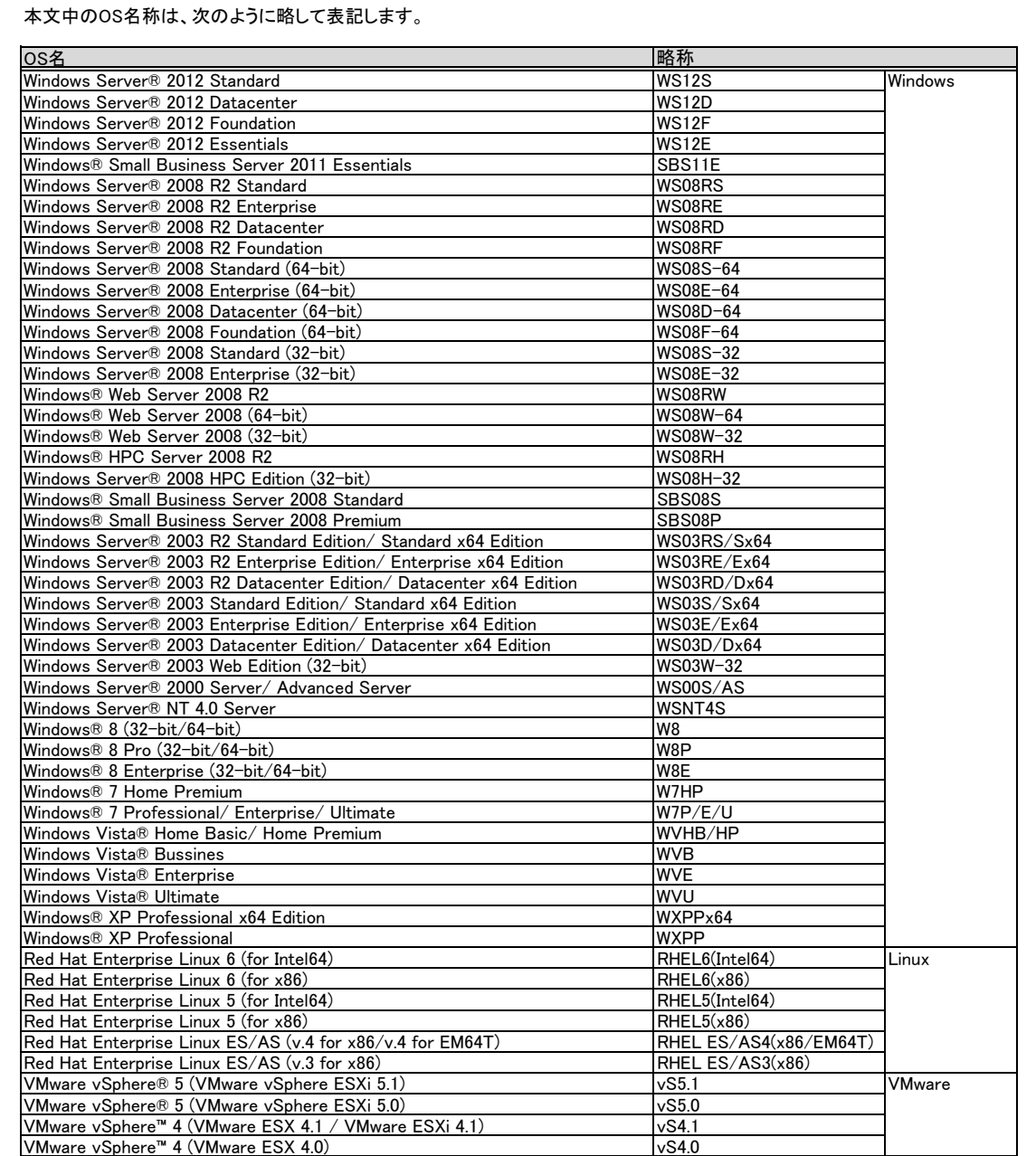

### ※ OS により接続可能装置は異なります。詳細はハードウェア一覧を参照願います。

# サーバ監視ソフト ServerView Operations Managerについて

ServerView Operations Managerは、ServerView Suite(SVS)に格納されているサーバ監視・管理ソフトウェアです。 エージェントソフトであるServerView AgentsまたはServerView ESXi CIM Provider(標準添付)と一緒に利用することにより、それぞれ以下の機能を実現します。

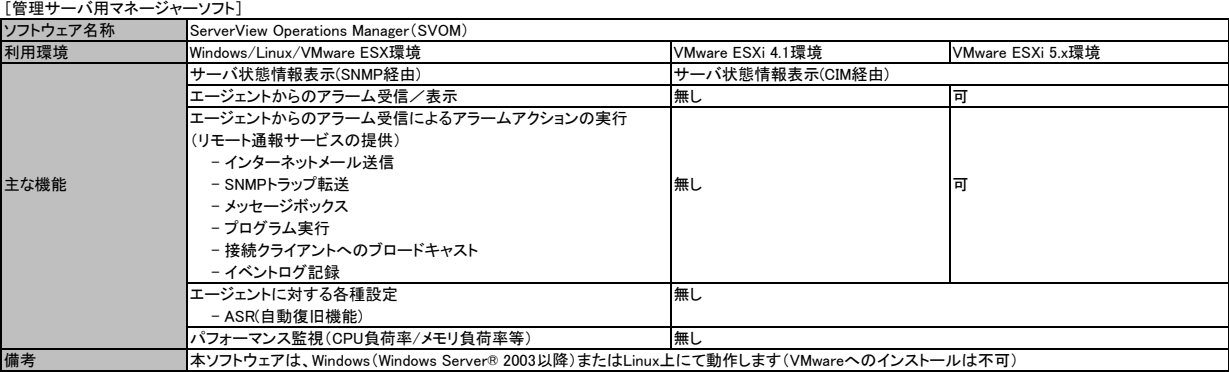

※VMware ESX/ESXiを含むシステムでSVOMを利用する場合は、別途管理サーバ(Windows/Linux上で動くサーバ、ゲストOSでも可)を準備して下さい。

……<br>※VMware ESXiのサーバ状態情報表示を行う場合、SVOMはバージョンV5.01.03以降をお使い下さい。

※VMware ESXiサーバからのアラーム受信を行う場合、SVOMはバージョンV5.30.06以降をお使い下さい。

※リモート通報サービスを行う場合、SVOMはバージョンV5.50.9以降をお使い下さい。

※サーバ異常検出時のメッセージボックスは、サーバにログオンしていないと表示されません。ログオンしていないときに発生した異常は、インターネットメール、SNMPトラップにて通知する ことができます。また、イベントログにて発生を確認することができます。

※VMware ESXi環境で利用する際には留意事項等がありますので、弊社HP( http://jp.fujitsu.com/platform/server/primergy/software/vmware/ )内、VMware留意事項を必ずご参照下さい。

### [監視対象サーバ用エージェントソフト]

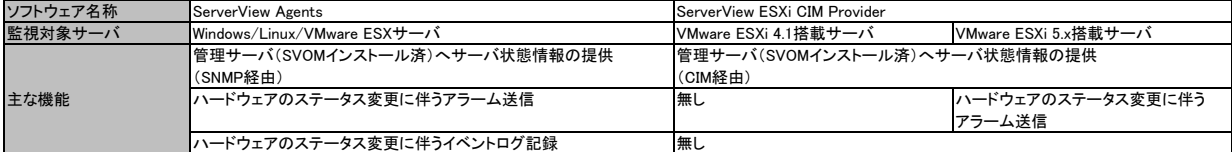

※Windows/Linux/VMware ESX サーバは「SNMPトラップ」によりアラームが送信されます。VMware ESXi 5.xを搭載したサーバは「CIM Indication」によりアラームが送信されます。 「CIM Indication」は、SVOMのイベントマネージャでSNMPトラップと同様に扱うことが可能です。

※ServerView ESXi CIM Providerについて、留意事項やインストール手順を弊社HP( http://jp.fujitsu.com/platform/server/primergy/software/vmware/ ) 内、VMware留意事項にて 掲載していますので必ずご参照下さい。

# カスタムメイド出荷について

カスタムメイド出荷とは、CPU/メモリ/ディスク等のオプション をお客様の仕様に合わせて追加し、本体に実装して出荷することのできる形態です。 カスタムメイド出荷により、お客様のシステム規模/予算にあった最適なシステム構成での導入が可能となります。

1.カスタムメイド出荷対象製品の製品構成について

 カスタムメイド出荷対象製品の製品構成は、「ベースユニット(本体)」と「カスタムメイドオプション」から構成されます(下図参照)。 それ以外の製品に関しては、製品単位で梱包されて出荷されます。

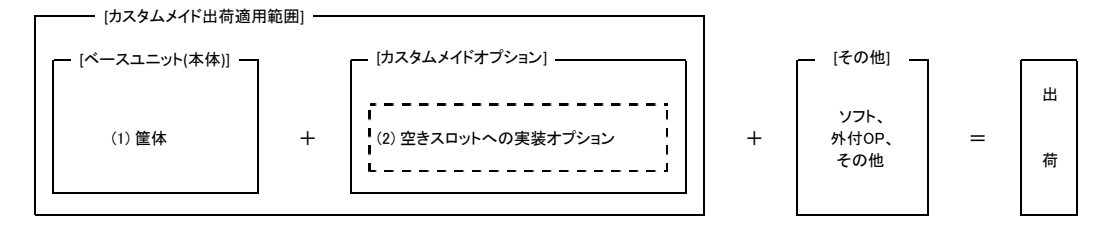

[カスタムメイド適用製品一覧]

(1)ベースユニット(本体)

PRIMERGY本体機種/外付オプション(ETERNUS JX40/PRIMERGY SX05 S1)が対象となります。

(2)カスタムメイドオプション:空きスロットへの実装オプション

PRIMERGY専用の内蔵オプションが対象となります。(注:FMVとの共通製品等を除く)。

# 2.カスタムメイド出荷における注意事項

 出荷後の機器に対しOSをインストールする際には、予定外の装置に間違ってOSがインストールされることを事前に防ぐため、 OSインストール先の内蔵ストレージ以外の オプション装置(内蔵HDD/SSD、内蔵/外付バックアップ装置、光磁気ディスクユニット等)を一旦取り外し、OSインストール終了後に再接続する必要があります。 カスタムメイド手配時にはご注意願います。

※ OS により接続可能装置は異なります。詳細はハードウェア一覧を参照願います。

# 内蔵ストレージ関連事項

# ディスクアレイ構成の考え方

・RAIDドライブグループ・・・・・1つのRAIDを構成する物理的なストレージの集まり。 ・ロジカルドライブ・・・・・・・・・・OSがドライブとして認識できるドライブ。

・パーティション・・・・・・・・・・・・OSで設定するロジカルドライブを分割したアクセス論理単位。

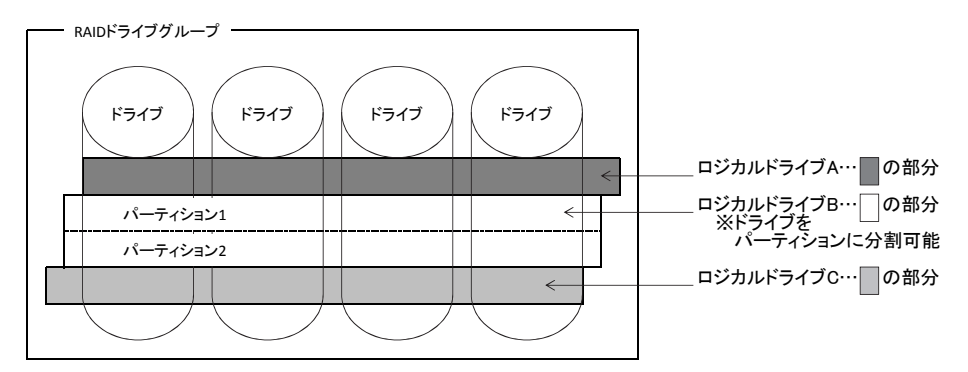

# <構成規則について>

(1) RAIDドライブグループは、必ず同じ型名の内蔵ストレージで構成して下さい。

(2) 同一RAIDグループ内のロジカルドライブは、同一のRAIDレベルとなります。

(3) ブートロジカルドライブのサイズは、2TB未満に設定して下さい。

ロジカルドライブの最大サイズは、インストールする各OSの制限に準じます。

(4) 1つのRAIDドライブグループを構成する内蔵ストレージの台数は、以下のとおりです。

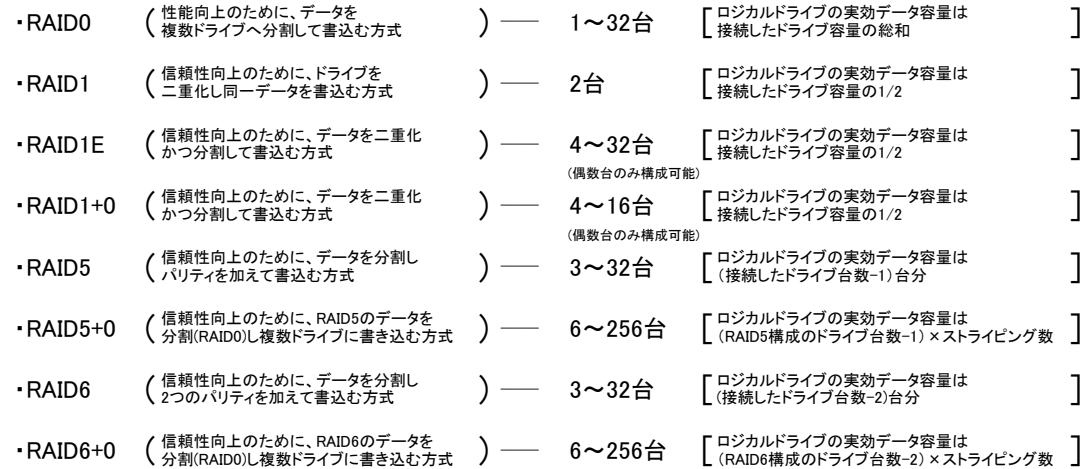

※右記のストレージコントローラにおいては、3台以上でRAID1Eを組むことができます。(PY-SC1L4)

(5) 1つのストレージコントローラに複数のRAIDドライブグループを作成することが可能です(異なるRAIDレベルも可能)。 使用するストレージコントローラごとに作成可能なRAIDドライブグループ数、ロジカルドライブ数が異なります。 詳細については、下表をご確認下さい。

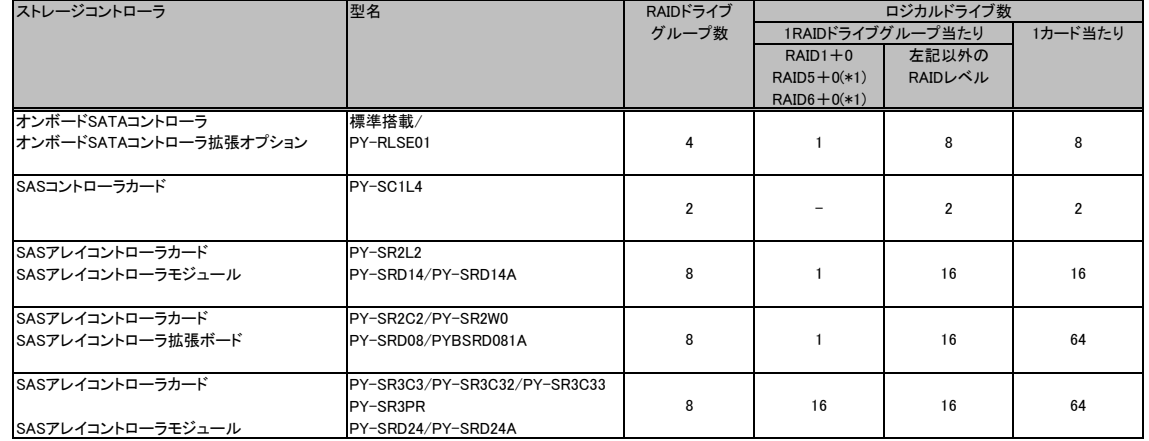

(\*1) 構成可能なRAIDレベルは使用するストレージコントローラの仕様に準じます。

(6) ホットスペアディスクはディスクグループ中に接続されている同型名の内蔵ストレージで設定して下さい。 異なる内蔵ストレージを使用した複数のディスクグループが存在する場合は、各々のディスクグループに対して、同型名のホットスペアを <sub>(</sub><br>最低1台設定する必要があります。

# 異なる容量のSATAハードディスクドライブ増設時のアレイ構築について

●アレイ構築の際、ディスクグループ内のドライブには同一型名品の使用を推奨していますが、以下の点を留意いただくことで異なる容量のドライブによる アレイ構築が可能です。

(1) RAID0 or RAID1の場合

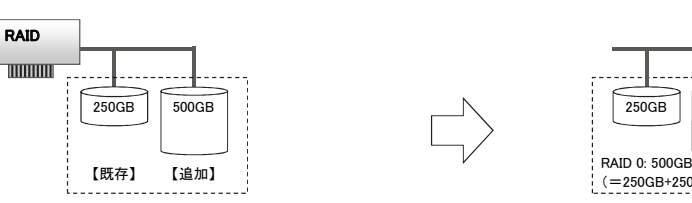

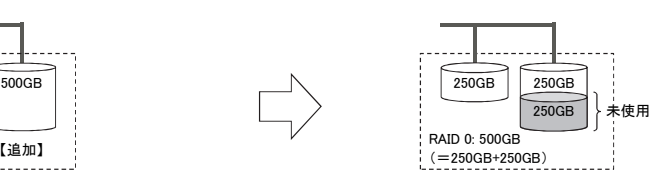

ストレージコントローラの仕様として、アレイを構成するために指定したドライブ中(RAIDドライブグループ)、最小容量となるドライブの容量をベースに ロジカルドライブが構築されます。

既存ドライブが250GB、追加するドライブの容量が500GBの場合、追加ドライブ中の250GBのみが、ロジカルドライブとして使用されます。 このため、RAID0(ストライピング)を指定した場合には、最大500GBのロジカルドライブが、RAID1(ミラー)を指定した場合、最大250GBのロジカルドライブが

構築できます。

追加ドライブの残り250GBは、未使用となりロジカルドライブとして使用できません。

(2) RAID5の場合

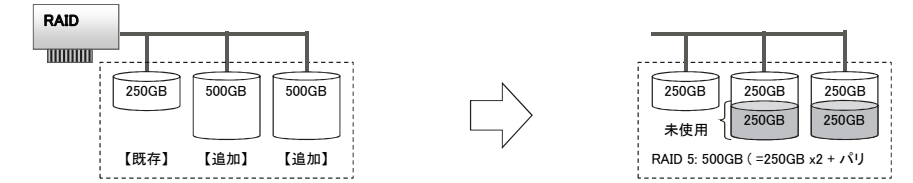

既存ドライブ250GBに、2台の500GBドライブを追加しRAID5を構築する場合も、上記のRAID0, 1を構築する場合と同様に、最小容量の ドライブ(250GB)をベースにロジカルドライブが構築されます。 このため、RAID5を指定した場合、最大500GBのロジカルドライブを構築できます。

追加ドライブの残り250GBは、未使用となりロジカルドライブとして使用できません。

●異なる容量のドライブを追加した場合でも、大きな容量のドライブに未使用となる領域ができますが、同一容量のドライブを使用した場合と同様な ロジカルドライブを構築することができます。

また、アレイを構成しているドライブより大きな容量のドライブであれば、ホットスペアドライブとして使用することができます。

(3) ホットスペアドライブとして追加した場合

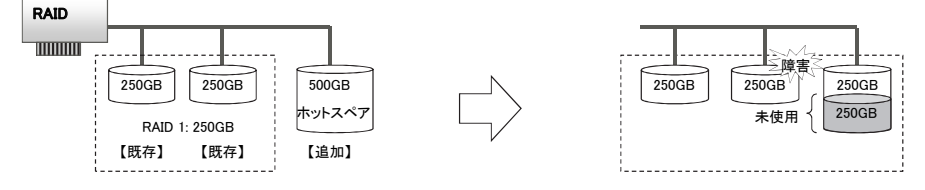

250GBのドライブ2台によるRAID1(ミラー)に、ホットスペアドライブとして500GBドライブを設定した場合、障害が発生した際は、スペアドライブ中の 250GBを使用してリビルドが行われます。残り250GBは未使用となります。

※ OS により接続可能装置は異なります。詳細はハードウェア一覧を参照願います。

# 消耗品の扱いについて

以下のストレージコントローラに搭載されているバッテリは消耗品となります。

寿命の際は、お客様による手配交換となりますのでご注意下さい。

本寿命は温度環境が25℃の場合であり、温度環境によって寿命は変動いたします。

※RAS支援サービスや交換予告通知設定による事前予告が通知された場合、6ヶ月以内に交換をお願いいたします。

※バッテリの交換作業を、お客様に代わって指定のサービスエンジニアが行うサービスとして、「SASアレイコントローラカードバッテリー交換作業代行サービス」 をご用意しております。

詳細については弊社HP( http://jp.fujitsu.com/platform/server/primergy/support/service/ )をご参照下さい。

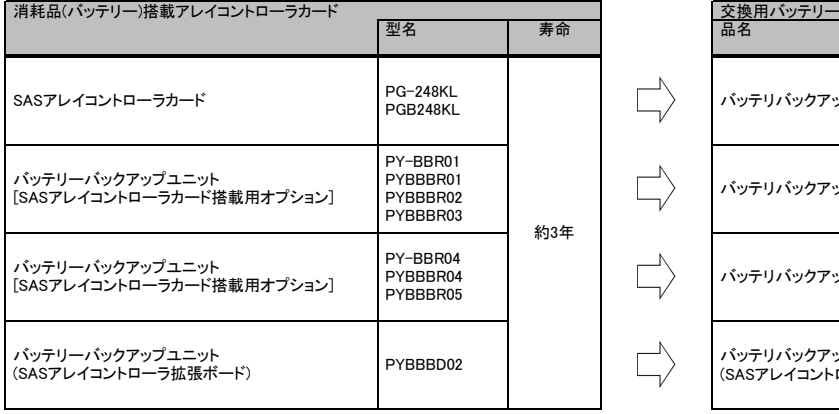

![](_page_4_Picture_232.jpeg)

※ OS により接続可能装置は異なります。詳細はハードウェア一覧を参照願います。

# メモリ関連事項

OSにおける最大CPU数/使用可能メモリ容量について

OSにより使用可能なメモリ容量が異なりますので、ご注意願います。使用可能メモリ容量は以下の通りです。 (搭載可能なメモリ容量およびサポートOSは機種により異なります。)

![](_page_5_Picture_275.jpeg)

(\*1) ハイパースレッディング・テクノロジー機能による論理CPU、デュアルコアCPU、クアッドコアCPU、6コアCPU、8コアCPU、10コアCPUのCPUコアを CPUの数としてカウントします。( )内は物理CPU数です。

(\*2) Windows Server® 2008 R2 Standardインストールオプション選択時に、カスタムメイドにて増設可能なメモリ容量は32GBまでです。

(\*3) 物理メモリを1TB以上搭載する場合、Windoows Server 2008 R2 SP1を適用して下さい。 SP1を適用できない場合、マイクロソフト社セキュリティ更新プログラムKB980598を適用して下さい。

(\*4) Windows Server® 2008 R2 Foundationインストールオプション選択時に、カスタムメイドにて増設可能なメモリ容量は8GBまでです。

(\*5) Windows Server® 2008 Standard (32-bit)インストールオプション選択時に、カスタムメイドにて増設可能なメモリ容量は4GBまでです。

(\*6) 無償のライセンスを使用する場合は、最大使用可能メモリ容量は32GBになります。

(\*7) 256GBを超える物理メモリを使用する場合は、Enterprise Plus エディションが必要です。

### ※ OS により接続可能装置は異なります。詳細はハードウェア一覧を参照願います。

## メモリの動作モードについて

メモリ動作モードには、インディペンデントチャネルモード、ランクスペアリングモード、パフォーマンスモード、ミラードチャネルモードの4種類があります。 メモリ動作モードの選定でメモリ構成や搭載条件が決められ、性能・動作が変ります。CPU1、CPU2は同じメモリモードで動作します。 メモリ構成の詳細はモデルによって異なります。詳細は以下を参照して下さい。

### ■BX920 S3/TX150 S8/TX200 S7の場合 (※TX150 S8は1CPU構成のみとなります。)

# 【インディペンデントチャネルモード】

DIMMは容量の大きいものから以下の搭載順にて搭載する必要があります。

# 【DIMMの搭載順】

![](_page_6_Picture_560.jpeg)

CPU1 CPU2 1A 2A 1B 2B 1C 2C 1D 2D 1E 2E 1F 2F 搭載順 ┃ 1 ┃ 7 ┃ 3 ┃ 9 ┃ 5 ┃ 11 ┃ 2 ┃ 8 ┃ 4 |10 ┃ 6 ┃ 12

## 【ランクスペアリングモード】

(1) 同ーメモリチャネルの中で、1つのランクは他のランクのスペアとして利用できます。<br>(2) スペアに設定されたランクはスペア用として予約されている為、システムメモリとして利用できません。<br>(3) 同一メモリチャネル内ではません。<br>(4) LV-UDIMMでは使用できません。

(5) ランクスペアリング設定サービスを選択し、カスタムメイドにてメモリを搭載する場合、同一型名メモリのみ搭載して出荷されます。 (6) 最小構成:1チャネルあたり、Single Rank×2、またはDual Rank×2、またはQuad Rank×1

(7) 使用可能なメモリ容量は、1チャネルあたり以下のようになります。

# 【メモリ使用可能容量】

![](_page_6_Picture_561.jpeg)

### 【DIMMの搭載順】

1セット

## <Single Rankメモリ /Dual Rankメモリ (RDIMM)の場合>

■物理CPU1個構成時 ■物理CPU2個構成時

**<Quad Rankメモリ (LRDIMM)の場合>**<br>■物理CPU1個構成時

1

4

**〇内数字:搭載順、一メモリ非搭載** 

![](_page_6_Picture_562.jpeg)

# O内数字:搭載順、 ■物理CPU2個構成時

 $\begin{array}{|c|c|c|c|}\n\hline\n5 & 5 & 6 & 7 & 7 \\
\hline\n5 & 6 & 7 & 7 & 7 \\
\hline\n6 & 6 & 7 & 7 & 7\n\end{array}$ 6セット

![](_page_6_Picture_563.jpeg)

七小数 DIMM数 1<br>2セット 4 0 0 = - - - 2 2D 1E 2E 1F 2F<br>3セット 6 0 0 3 3 - - - 2 2 2 - - - - -

▁▎①▏①▎③▎③▎⑤▎⑤▎②▎②▎④▎④<br>-・⊀于'!非塔載

![](_page_6_Figure_29.jpeg)

for the contract of the contract of the contract of the contract of the contract of the contract of the contract of the contract of the contract of the contract of the contract of the contract of the contract of the contra

![](_page_6_Figure_30.jpeg)

![](_page_6_Figure_31.jpeg)

![](_page_6_Figure_32.jpeg)

![](_page_6_Figure_33.jpeg)

![](_page_6_Picture_35.jpeg)

![](_page_6_Picture_36.jpeg)

![](_page_6_Figure_37.jpeg)

![](_page_6_Picture_38.jpeg)

ГT. バンク内にて同一メモリの<br>塔載必須 留意事項 出演事項<br>出演

![](_page_7_Figure_3.jpeg)

### ※ OS により接続可能装置は異なります。詳細はハードウェア一覧を参照願います。

# ■BX924 S3/RX200 S7/RX300 S7/RX350 S7/TX300 S7の場合

【インディペンデントチャネルモード】<br>- DIMMは容量の大きいものから以下の搭載順にて搭載する必要があります。

【DIMMの搭載順】

≪BX924 S3 (インテル®Xeon®プロセッサー E5-2690/E-2643選択時) ≫ ■物理CPU1個構成時

![](_page_8_Picture_500.jpeg)

■物理CPU2個構成時

![](_page_8_Picture_501.jpeg)

≪BX924 S3 (インテル®Xeon®プロセッサー E5-2690/E-2643選択時) 以外≫ ■物理CPU1個構成時

![](_page_8_Picture_502.jpeg)

■物理CPU2個構成時

![](_page_8_Picture_503.jpeg)

# 【ランクスペアリングモード】

- 
- (1) 同ーメモリチャネルの中で、1つのランクは他のランクのスペアとして利用できます。<br>(2) スペアに設定されたランクはスペア用として予約されている為、システムメモリとして利用できません。<br>(3) 同一メモリチャネル内では、同一メモリのみ搭載できます。<br>(3) ID―ソモリチャネル内では、同一メモリのみ搭載できます。<br>(5) ランクスペアリング設定サービスを選択し、カスタムメイドにてメモリを搭載する場合、同一型名メモリのみ搭載して出荷

# 【メモリ使用可能容量】

![](_page_8_Picture_504.jpeg)

# 【DIMMの搭載順】

・・・・・・・・・・。<br>≪BX924 S3 (インテル®Xeon®プロセッサー E5−2690/E−2643選択時) ≫ <Single Rankメモリ /Dual Rankメモリ (RDIMM)の場合> ■物理CPU1個構成時

![](_page_8_Picture_505.jpeg)

### ■物理CPU2個構成時  $\overline{1}$

![](_page_8_Picture_506.jpeg)

# ※ OS により接続可能装置は異なります。詳細はハードウェア一覧を参照願います。

# **<Quad Rankメモリ (LRDIMM)の場合>**<br>■物理CPU1個構成時

![](_page_9_Picture_590.jpeg)

〇内数字:搭載順、-:メモリ非搭載 10

# ■物理CPU2個構成時

![](_page_9_Picture_591.jpeg)

≪BX924 S3 (インテル®Xeon®プロセッサー E5-2690/E-2643選択時) 以外≫<br><Single Rankメモリ /Dual Rankメモリ (RD**IMM)の場合>**<br>■物理CPU1個構成時

![](_page_9_Picture_592.jpeg)

# ■物理CPU2個構成時

![](_page_9_Picture_593.jpeg)

留意事項

### ※ OS により接続可能装置は異なります。詳細はハードウェア一覧を参照願います。

# **<Quad Rankメモリ (LRDIMM)の場合>**<br>■物理CPU1個構成時

![](_page_10_Picture_466.jpeg)

### ○内数字:搭載順、一:メモリ非搭載 ■物理CPU2個構成時

![](_page_10_Picture_467.jpeg)

【DIMMの搭載位置】

![](_page_10_Figure_11.jpeg)

CPU1 CPU2

### ※ OS により接続可能装置は異なります。詳細はハードウェア一覧を参照願います。

# 【パフォーマンスモード】

(1) メモリの最大性能にて動作します。<br>(2) LVメモリ搭載時も、メモリ性能が優先され、1.5Vでの動作設定がなされることがあります。<br>(3) 最低4枚の同し、4枚の同一DIMMを1セットとして容量の大きい順にDIMMを搭載する必要があります。<br>以下搭載条件の通り、4枚の同一DIMMを1セットとして容量の大きい順にDIMMを搭載する必要があります。

【DIMMの搭載順】

≪BX924 S3 (インテル®Xeon®プロセッサー E5-2690/E-2643選択時) ≫ ■物理CPU1個構成時

![](_page_11_Picture_377.jpeg)

■物理CPU2個構成時

![](_page_11_Picture_378.jpeg)

〇内数字:搭載順、-:メモリ非搭載

≪BX924 S3 (インテル®Xeon®プロセッサー E5-2690/E-2643選択時) 以外≫ ■物理CPU1個構成時

![](_page_11_Picture_379.jpeg)

### ■物理CPU2個構成時

![](_page_11_Picture_380.jpeg)

□ 第二:搭載順、一:メモリ非搭載

### 【DIMMの搭載位置】

![](_page_11_Figure_19.jpeg)

【ミラードチャネルモード】<br>(1)ミラーとなるDMMは、同一BANK内である必要があります。<br>(2)LY-UDIMMでは使用できません。<br>(3)民低4枚の同一DIMMにて構成を組む必要があります。<br>(4)使用可能なメモリ容量は、搭載メモリ容量の1/2となります。<br>(5)IDPC構成やの通り、4枚の同一DIMMを1セットとして容量の大きい順にDIMMを搭載する必要があります。<br>以下搭載条件の通り、4枚の同一DIMMを1セットとして容量の大

【DIMMの搭載順】

### ■物理CPU1個構成時

![](_page_11_Picture_381.jpeg)

![](_page_11_Figure_29.jpeg)

![](_page_11_Figure_30.jpeg)

![](_page_11_Figure_31.jpeg)

### ※ OS により接続可能装置は異なります。詳細はハードウェア一覧を参照願います。

CPU4

1N 2N 3N 1P 2P 3P 1R 2R 3R

## ■RX500 S7の場合

【インディペンデントチャネルモード】<br>- DIMMは容量の大きいものから以下の搭載順にて搭載する必要があります。

# 【DIMMの搭載順】 ■物理CPU2個構成時

E

I

![](_page_12_Picture_1250.jpeg)

【ランクスペアリングモード】<br>(2)同ーメモリチャネルの中で、1つのランクは他のランクのスペアとして利用できます。<br>(2)スペアに設定されたランクはスペア用として予約されている為、システムメモリとして利用できません。<br>(3)同ーメモリチャネル内では、同ーメモリのみ搭載できます。<br>(5)最小補成:1チャネルあだり、Single Rank ×2、またはDual Rank ×2、またはAB3場合、同一型名メモリのみ搭載して出荷されます。<br>(

## 【メモリ使用可能容量】

![](_page_12_Picture_1251.jpeg)

# 【DIMMの搭載順】

# <Single Rankメモリ / Dual Rankメモリ (RDIMM)の場合><br>■物理CPU2個構成時

![](_page_12_Picture_1252.jpeg)

# ■物理CPU4個構成時

![](_page_12_Picture_1253.jpeg)

〇内数字:搭載順、-:メモリ非搭載

# ※ OS により接続可能装置は異なります。詳細はハードウェア一覧を参照願います。

# <Quad Rankメモリ (LRDIMM)の場合>

![](_page_13_Picture_1189.jpeg)

# **PRIMERGY**

# システム構成図留意事項

### ※ OS により接続可能装置は異なります。詳細はハードウェア一覧を参照願います。

![](_page_14_Figure_3.jpeg)

# バックアップ装置関連事項

バックアップ装置のサポートOSと使用するソフトウェア一覧

# ■ OS標準バックアップユーティリティ対応表

![](_page_15_Figure_6.jpeg)

○:対応 ×:未対応 ●:対応(ただし、バックアップ装置のデバイスドライバの適用が必要) (\*1) RHEL5.9は未サポート。

(\*2) RHEL6.4は未サポート。

留意事項

・OS標準のバックアップユーティリティを使用した場合、バックアップ装置の性能を十分に引き出せないことがあります。

性能を重視する場合は、PRIMERGY用バックアップ装置をサポートするバックアップソフトウェアをご使用になることをお勧めいたします。

・Windows OSをご使用になる場合は、別途バックアップソフトウェアをご購入ください。

・Linuxコマンドをご使用になる場合は、tar、cpio、ddをご使用ください。

 ・RHEL 5.9/6.4 最新の対応状況については、弊社HP( http://jp.fujitsu.com/platform/server/primergy/software/linux/technical/support/kernel.html ) をご参照下さい。

# ■ ARCserve for Windows対応表

PRIMERGYシリーズに接続されるバックアップ装置とARCserve for Windowsの対応について記します。

なお、PRIMERGYシリーズに接続されるバックアップ装置とARCserve for Windowsの最新情報や使用上の注意については、下記をご参照下さい。 弊社HP( http://software.fujitsu.com/jp/arcserve/ )

![](_page_15_Picture_510.jpeg)

○:対応 ×:未対応 ●:対応(ただし、バックアップ装置のデバイスドライバの適用が必要)

※ OS により接続可能装置は異なります。詳細はハードウェア一覧を参照願います。

# ■ NetVault Backup for Windows対応表

PRIMERGYシリーズに接続されるバックアップ装置とNetVault Backup for Windowsの対応について記します。 なお、PRIMERGYシリーズに接続されるバックアップ装置とNetVault Backup for Windowsの最新情報や使用上の注意については、下記をご参照下さい。 弊社HP( http://software.fujitsu.com/jp/netvault/ )

![](_page_16_Picture_784.jpeg)

○ :対応 × :未対応 - :OS組合せなし

■ Backup Exec対応表

PRIMERGYシリーズに接続されているバックアップ装置とBackup Execの対応について記します。

なお、PRIMERGYシリーズに接続されるバックアップ装置とBackup Execの最新情報や使用上の注意については、下記をご参照下さい。 弊社HP( http://software.fujitsu.com/jp/symantec/ )

![](_page_16_Picture_785.jpeg)

○:対応 ×:未対応 ◎:対応(ただし、弊社提供のUSBドライバの適用必須)

(\*1) RDXをまたがるシステムバックアップは未サポート。

(\*2) テープをまたがるシステムバックアップは未サポート。

また、シマンテック社提供のデバイスドライバーDDI20100515以降の適用必須(Backup Exec 2010 R2, R3をご使用の場合は不要。

(\*3) Backup Exec 2010 R3以降を使用することを推奨。

### ■ NetVault Backup for Linux対応表

PRIMERGYシリーズに接続されるバックアップ装置とNetVault Backup for Linuxの対応について記します。

なお、PRIMERGYシリーズに接続されるバックアップ装置とNetVault Backup for Linuxの最新情報や使用上の注意については、下記をご参照下さい。 弊社HP( http://software.fujitsu.com/jp/netvault/ )

![](_page_17_Picture_277.jpeg)

**○:対応 ×:未対応 -: OS組合せなし** 

![](_page_18_Picture_1.jpeg)

※ OS により接続可能装置は異なります。詳細はハードウェア一覧を参照願います。

# Windows関連事項

Windows Server OSの使用権について

・ Windows Server OSについては、ダウングレード/ダウンエディション権があります。 Windows Server® 2012 / 2008 R2 / 2008における適用可能な組合せの考え方は下表の通りです。 ダウングレード例:Windows Server® 2012>Windows Server® 2008 R2>Windows Server® 2008

ダウンエディション例:Datacenter>Enterprise>Standard

![](_page_18_Picture_497.jpeg)

○:可能、×:不可、-:対象外

・ ダウングレード/ダウンエディション権を行使する場合、お客様がダウングレードして使用するバージョンのメディアとプロダクトキーを所有している必要があります。

OSをサーバ本体と同時契約し、本体にインストールまたはバンドルしてお届けするWindows OSオプションの提供方法について

・ 選択するOSオプション型名に応じて、インストール/バンドル(OS媒体添付)を選択可能です。

・ Windows Server® 2012 / Windows Server® 2008 R2は、64bit版のみの提供となります。

・ Windows Server® 2008 は32bit版、64bit版の提供となり、双方の媒体が標準添付されております。

Windows Server® 2008へのダウングレードサービスについて

・ 本サービスは、Windows Server® 2008 R2に付与されているダウングレードの権利に基づき、お客様がWindows Server® 2008をご利用になる際、 OS媒体の用意やインストールなどの環境構築作業を、お客様からのご要望を受けて富士通が代行するサービスです。

・ Windows Server® 2008へのダウングレードサービス付き製品

(1) 本製品には、Windows Server® 2008 R2のOS媒体に加え、Windows Server® 2008(32-bit、64-bit)のOS媒体も同梱されます。 さらに、モデルやタイプによっては、Windows Server 2008(32-bit)のインストール作業を代行します。

(2) 製品貼り付けのCOAシール(プロダクトキーが記載されているシール)は、Windows Server® 2008 R2用となります。Windows Server® 2008には使えません。 CAL(クライアントアクセスライセンス)等は、Windows Server® 2008(32-bit、64-bit)でも使用することができます。

(3) 本製品にはWindows Server® 2008 R2のOS媒体が同梱されるため、Windows Server® 2008から切り替えての使用が可能です。

ただし、各製品のサポートOS情報にてWindows Server® 2008 R2の動作状況をご確認の上、ご適用ください。

### Windows Server OSメディアキットについて

・ Windows Server OSメディアキットは、Windows OSをダウングレード/ダウンエディションして使用する場合に必要となる「インストールメディア/プロダクトキー」です。 「メディアキット」にはライセンスは含まれておりませんので、Windows Server OS ライセンスが含まれているWindows Server OS インストール/バンドルオプションと<br>同時にご購入/されるお客様へのみ提供可能となります。「メディアキット」のみでの手配はできません。<br>手配上の、組み合わせ詳細については、「OSオプション、SupportDesk、複数同時選択時の組み合わせについて」をご参照ください。

Windows OSサポートについて

# ・お客様のシステムの安定稼働と円滑な保守を支援するため、豊富な経験に基づく充実したWindowsサポートサービス「SupportDesk」です。<br>- 専門技術者によるWindows 0Sサポート(電話によるQ&A対応/問題解決支援など)、Webによる情報提供(ソフトウェアの修正情報/運用ノウハウ/サービス対応履歴など)<br>を行います。提供ラインナップ詳細は下表の通りです。

![](_page_18_Picture_498.jpeg)

Windows OS使用時の留音事項について

・ サービスプロバイダ様がマイクロソフト社製ソフトウェア製品を利用したサービス(例:ASP/SaaS、アウトソーシング、ホスティング等)を第三者(エンドユーザ様)に 提供する場合、「サービスプロバイダライセンス(SPLA)」というライセンス体系が適用されます。そのため、OSをサーバ本体と同時契約し、本体にインストールまたは<br>バンドルしてお届けするOSライセンス製品やパッケージ製品、およびボリュームライセンス製品をご利用になる場合には、上記のサービスを第三者(エンドユーザ様)に<br>提供することはできませんので、ご注意下さいますよう、お願いいたします。ただし、ハウジングサービス(サービス利用者様がOSを資 サーバがサービス利用者様のみの使用である場合に限り、OSをサーバ本体と同時契約し、サーバ本体にインストールまたはバンドルしてお届けするOSライセンス製品や パッケージ製品、およびボリュームライセンス製品のライセンス体系を適用することが可能です。

・ OSインストールには、ODDドライブが必要となります。内蔵ODDを搭載しない場合は、複数台システムに最低1台、スーパーマルチドライブユニットを手配する必要があります

・ Windows Server® 2012 / 2008 R2 / 2008 をインストールするためには、33GB以上の論理ボリュームが必要となります。

・ その他留意事項に関する最新情報は、弊社HP( http://jp.fujitsu.com/platform/server/primergy/software/windows/ )をご確認ください。

※ OS により接続可能装置は異なります。詳細はハードウェア一覧を参照願います。

Linux関連事項

Red Hat Enterprise Linuxのサポートについて

・お客様のシステムの安定稼働と円滑な保守を支援するため、豊富な経験に基づく充実したLinuxサポートサービス「SupportDesk」をご提供します。 ・オプション提供品のラインナップ詳細は下表の通りです。

![](_page_19_Picture_536.jpeg)

(\*1) 対象版数については、弊社HP( http://jp.fujitsu.com/platform/server/primergy/software/linux/technical/support/kernel.html )を参照下さい。 (\*2) 仮想環境におけるサポートOSの組合せについては、「各OSの仮想化機能について」をご参照下さい。

・サービス内容のより充実した「拡張サポート」「拡張プラスサポート」や、仮想マシン(ゲストOS)単位課金の商品も別途ラインナップしております。 詳細はシステム構成図(サービス一覧)の「SupportDesk StandardにおけるRed Hat Enterprise Linuxのサポートについて」をご参照下さい。

Red Hat Enterprise Linux バンドルオプションについて

・Red Hat Enterprise Linux バンドルオプションはインストール媒体のみの提供となります。

・サブスクリプション(利用権)の同時手配が必要となるため、SupportDesk Standard/Standard24(Red Hat Enterprise Linux 基本サポート) との同時手配必須となります。 (Red Hat Enterprise Linux バンドルオプションのみでの手配はできません。)

・OSはインストールされません。添付のDVD(Install DVD Kit)とServerView Suiteを用いてインストールして下さい。

Linuxのサポート版数について

PRIMERGYにおいてサポート可能なLinuxのサポート版数については、

弊社HP( http://jp.fujitsu.com/platform/server/primergy/software/linux/technical/support/kernel.html )をご参照下さい。

Linuxシステムにおけるメモリ搭載、ファイルシステムの使用可能サイズについて

Linuxシステムではディストリビューションにより最大搭載メモリ容量、ファイルシステムの使用可能最大サイズが以下のようになります。

![](_page_19_Picture_537.jpeg)

(\*1) ファイルシステム ext3/ext4における最大サイズとなります。ext4は、RHEL6 (for x86/for Intel64)でご使用ください。

(\*2) 8TBを超えて使用する場合は、RHEL6.1 (for x86/for Intel64)以降でご使用ください。ただし、システムボリュームとして使用する場合は、2TB以下でご使用ください。

ディスクダンプ機能について みんちょう インファイン アイスクダンプ機能について

オンボードSATAコントローラ、オンボードSATAコントローラ拡張オプション サポート可能な仮想化機能は使用するOS、内蔵ストレージ構成により異なります。

にてRAID構成で使用する場合のみ、Linuxのディスクダンプ機能は 使用できません。

ディスクダンプ機能を使用する場合は、他のストレージコントローラを ご使用いただくか、非アレイ接続(機種により非アレイ接続可否は異なる)にて ースクリッシュ こくしょう こうしょう こうしゅう こうしゅう こうしゅう こうしゅう

留意事項

![](_page_19_Picture_538.jpeg)

![](_page_19_Picture_539.jpeg)

留意事項

出演事項<br>出演

システム構成図留意事項

※ OS により接続可能装置は異なります。詳細はハードウェア一覧を参照願います。

# OSオプション、SupportDesk、複数同時選択時の組み合わせについて

# OSオプションの略称、同時手配可能数について

・OSオプションの略称および手配可能数は下表の通りです。OSオプションごとの組合わせについては、「OSオプションの同時選択可否について」をご参照下さい。

![](_page_20_Picture_667.jpeg)

(\*1) 搭載する機器の物理CPU数までの手配となります。

# ※ OS により接続可能装置は異なります。詳細はハードウェア一覧を参照願います。

OSオプションの同時選択可否について

・OSオプションを同時選択する際、組み合わせの可否は、以下のようになります。(機種により選択可能なOSオプションは異なります。)

■ Windows

![](_page_21_Picture_427.jpeg)

留意事項

(\*1) 本OSオプション選択時は、SupportDesk Standard(Red Hat Enterprise Linux 基本サポート)との同時手配必須

留意事項

出演事項<br>出演

# システム構成図留意事項

※ OS により接続可能装置は異なります。詳細はハードウェア一覧を参照願います。

# ■ Windows

![](_page_22_Picture_385.jpeg)

○:同時手配可、×:同時手配不可

(\*1) 本OSオプション選択時は、SupportDesk Standard(Red Hat Enterprise Linux 基本サポート)との同時手配必須

# ※ OS により接続可能装置は異なります。詳細はハードウェア一覧を参照願います。

# ■ Linux/VMware

![](_page_23_Picture_492.jpeg)

○:同時手配可、×:同時手配不可

(\*1) 本OSオプション選択時は、SupportDesk Standard(Red Hat Enterprise Linux 基本サポート)との同時手配必須 また、同一版数のバンドル媒体を複数手配することはできません。

# OSオプションとSupportDeskの同時選択可否について

・OSオプションとハードウェア用SupportDesk、OS用SupportDeskを同時選択する際、組み合わせの可否は、以下のようになります。 (機種により選択可能なOSオプション、SupportDeskは異なります。)

![](_page_24_Picture_923.jpeg)

○:同時手配可 ×:同時手配不可

(\*1) 本OSオプション選択時は、SupportDesk Standard(Red Hat Enterprise Linux 基本サポート)との同時手配必須 (\*2) VMwareのOSオプションに付帯するサポート時間帯と、同一サポート時間帯のSupportDeskを選択した場合のみ同時手配可能

# ※ OS により接続可能装置は異なります。詳細はハードウェア一覧を参照願います。

# ・OS用SupportDeskを同時選択する際、組み合わせの可否は以下のようになります。(機種により選択可能なSupportDeskは異なります。)

![](_page_25_Picture_586.jpeg)

○:同時手配可 ×:同時手配不可

# ・OS用SupportDeskとハードウェア用SupportDeskを同時選択する際、組み合わせの可否は以下のようになります。(機種により選択可能なSupportDeskは異なります。)

![](_page_25_Picture_587.jpeg)

○:同時手配可 ×:同時手配不可

![](_page_26_Picture_1.jpeg)

※ OS により接続可能装置は異なります。詳細はハードウェア一覧を参照願います。

# 各OSの仮想化機能について

当社サポート可能なゲストOSと各OSの組合せは下表の通りです。 ※各サーバにて使用可能なOSはサーバ本体のサポートOSに準じます。

・VMwareでサポートしているゲストOSと対応製品条件についての最新情報は、VMwareの製品情報をご確認下さい。 弊社HP( http://jp.fujitsu.com/platform/server/primergy/software/vmware/ )をご参照下さい。

![](_page_26_Picture_948.jpeg)

○:サポート対象(記載のSP/版数内でのサポートとなります) ×:サポート対象外を示す。

(\*1) ホストOS版数に5.4以降を使用する場合は、Intel64を使用ください。

(\*2) Windows Server 2008 R2 / Windows Server 2008 の Hyper-V のゲストOSとして Windows 8 もしくは Windows Server 2012 をお使いになる場合は、KB-2744129 を適用いただく必要があります。

詳細はMicrosoft社の情報をご確認下さい。

Microsoft社 HP( http://support.microsoft.com/kb/2744129 )

(\*3) 1,2,4CPUで動作可能となります。

(\*4) 1,2CPUで動作可能となります。

(\*5) ゲストOS版数は、ホストOS版数のマイナーバージョンまでとなります。(例:ホストOSがRHEL5.4の場合、ゲストOSはRHEL5.4までが使用可能です。) (\*6) KVM上のWindowsゲストでは、MSCS(Microsoft Cluster Server) / MSFC(Microsoft Failover Cluster)を使用したクラスタ構成はサポート対象外となります。

留意事項 出演事項<br>出演

![](_page_27_Picture_191.jpeg)

# PRIMERGY 留意事項編 更新履歴

![](_page_28_Picture_134.jpeg)